## **Beschreibung für Kalenderabonnement mit Android-Handy**

Am einfachsten meldet ihr euch auf einem PC in eurem Google-Konto an. Dazu auf www.google.de einfach auf "Anmelden" klicken.

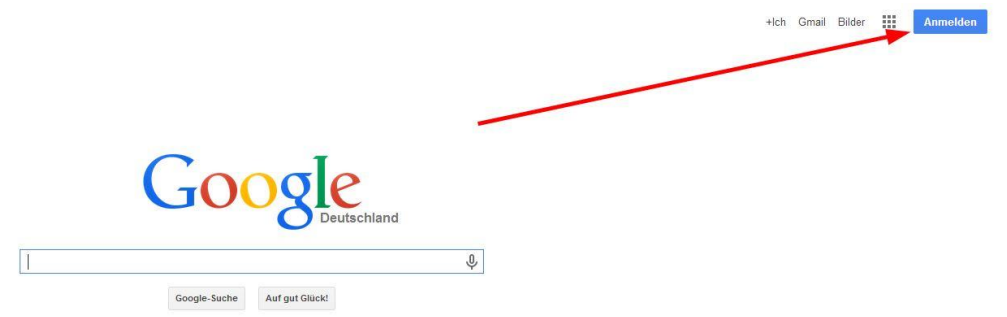

Benutzername und Kennwort müsst ihr natürlich wissen

Jetzt wählt ihr bei den Apps den Kalender aus.

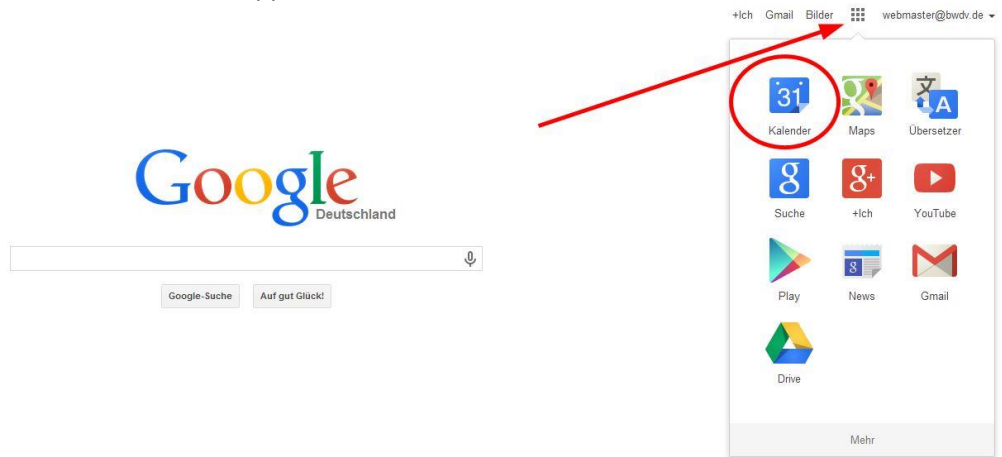

Jetzt klickt ihr auf "weitere Kalender" und "Über URL hinzufügen"

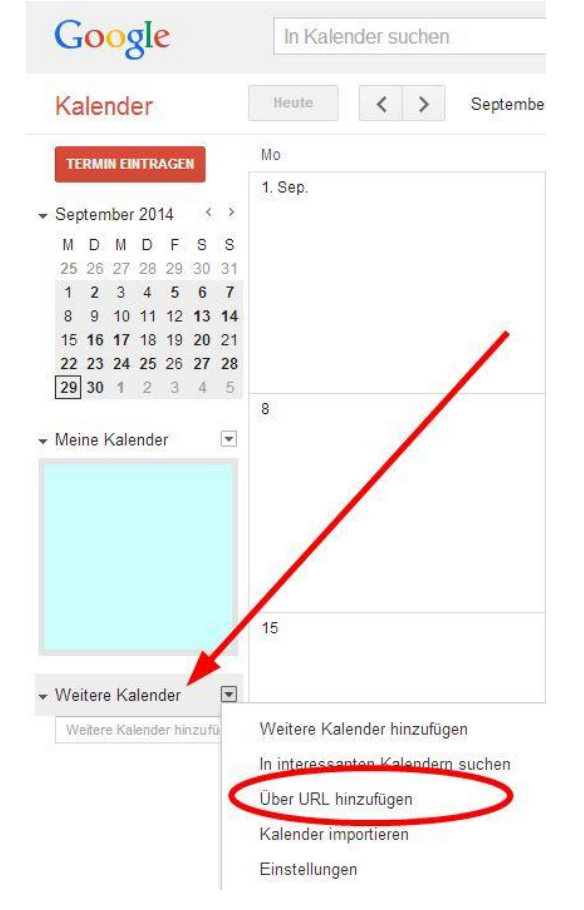

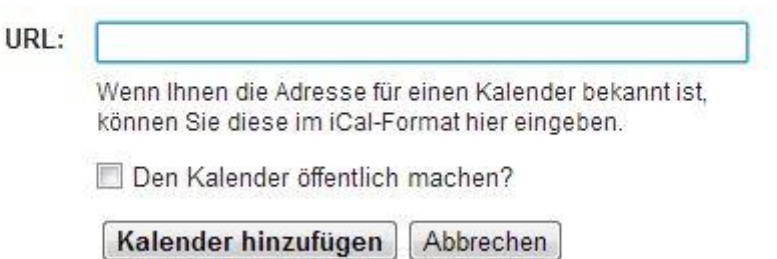

Jetzt geht ihr in einem weiteren Fenster auf unsere Homepage und markiert den Kalenderlink (endet mit .ics),

## Kalender abonnieren und auf dem Laufenden bleiben

https://www.google.com/calendar/ical/r2pjhj1451o4vr5vg5enqgg970%40group.calendar.google.com/public/basic.ics Link oben am Smartphone anklicken und Kalender abonnieren oder Link kopieren und Internetkalender im Mail-Programm öffnen. Mit iOS-Geräten nehmt bitte den Link unten Kalender mit iOS-Geräten abonnieren

kopiert ihn (Strg-C) und fügt ihn in dem Google-Fenster wieder ein (Strg-V). Auf "Kalender hinzufügen" klicken und der Kalender wird ab sofort auf eurem Smartphone abonniert.

Viel Spaß damit.